## **Cara Menjalankan Program atau Aplikasi WHATSAPP BLAST SEBAGAI MEDIA PROMOSI MAKANAN RINGAN KERIPIK R&R**

## **1. Admin**

a. Membuka link <https://admin.keripikrr.com/> pada browser

b. Tampil halaman untuk login. maka Admin dapat langsung login menggunakan email sama password yang sudah dibuat ketika program pertama kali dibikin, karena email dan password langsung menyatu dengan program ketika sistem aplikasi sedang dibangun.

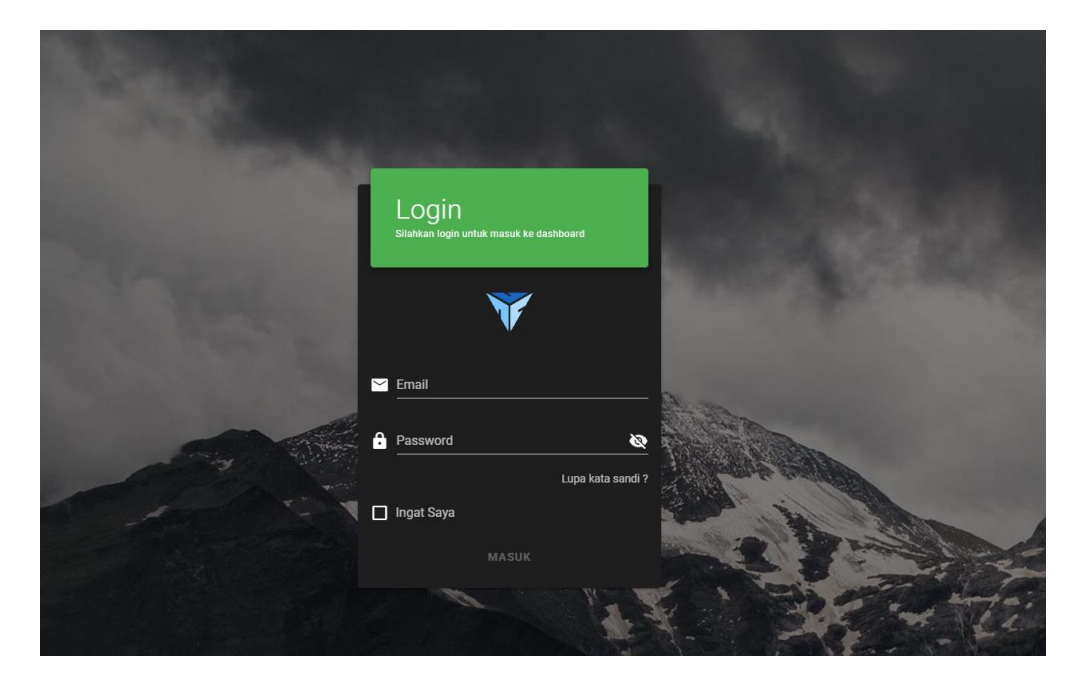

c. setelah login admin akan di pindahkan ke halaman dasboard yang berisi tentang statistik data pelanggan, statistik data pesan data pelanggan baru dan data pesan terbaru.

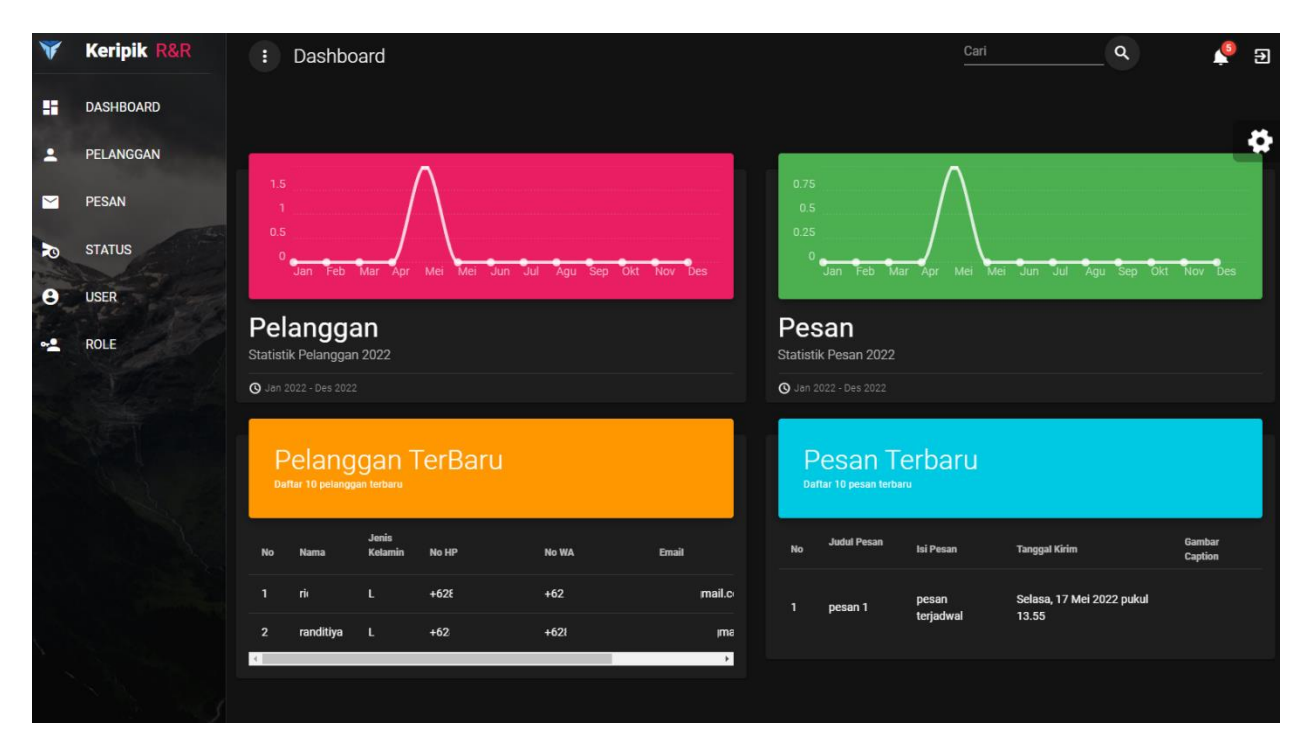

Pada sisi server pengolahan data Admin memiliki akses untuk dapat melakukan aktivitas-

aktivitas sebagai berikut :

- Melihat, menambahkan dan menghapus data pelanggan
- Melihat, membuat pesan dan menghapus data pesan
- Melihat, status pengiriman pesan

## **2. Admin Menginputkan data pelanggan dan Membuat Pesan**

a. Setelah admin login admin masuk kehalaman pelanggan untuk menambahkan

pelanggan sebelum mengirim pesan whatsapp yang berisi promosi makanan.

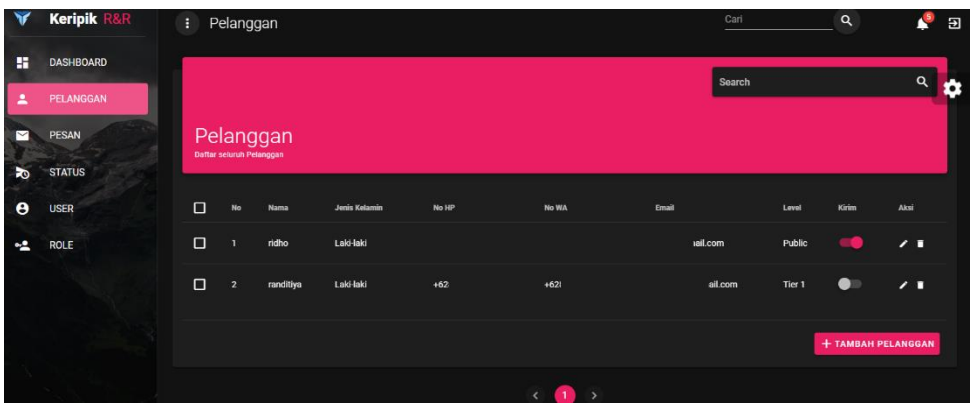

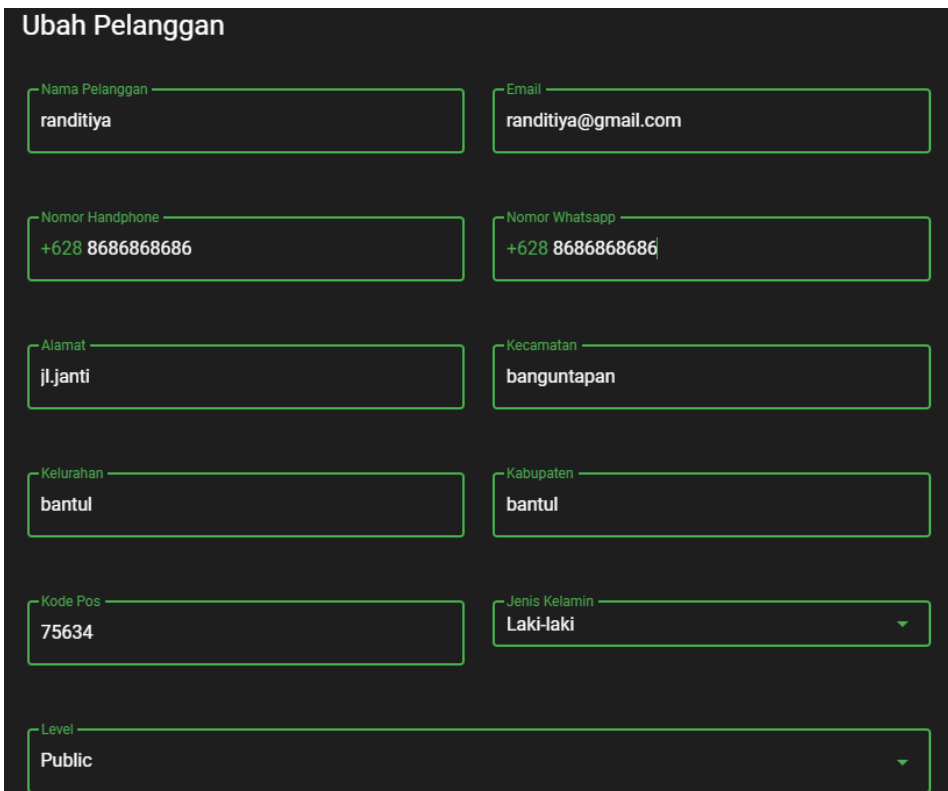

b. ketika pelanggan sudah diinputkan maka tinggal membuat pesan pada halaman pesan

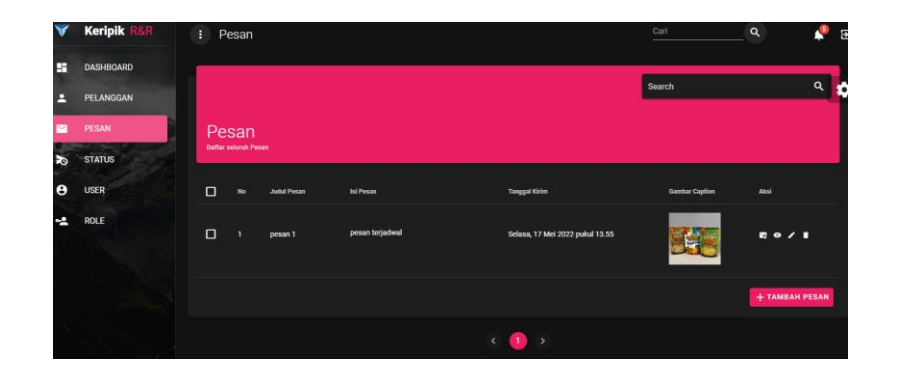

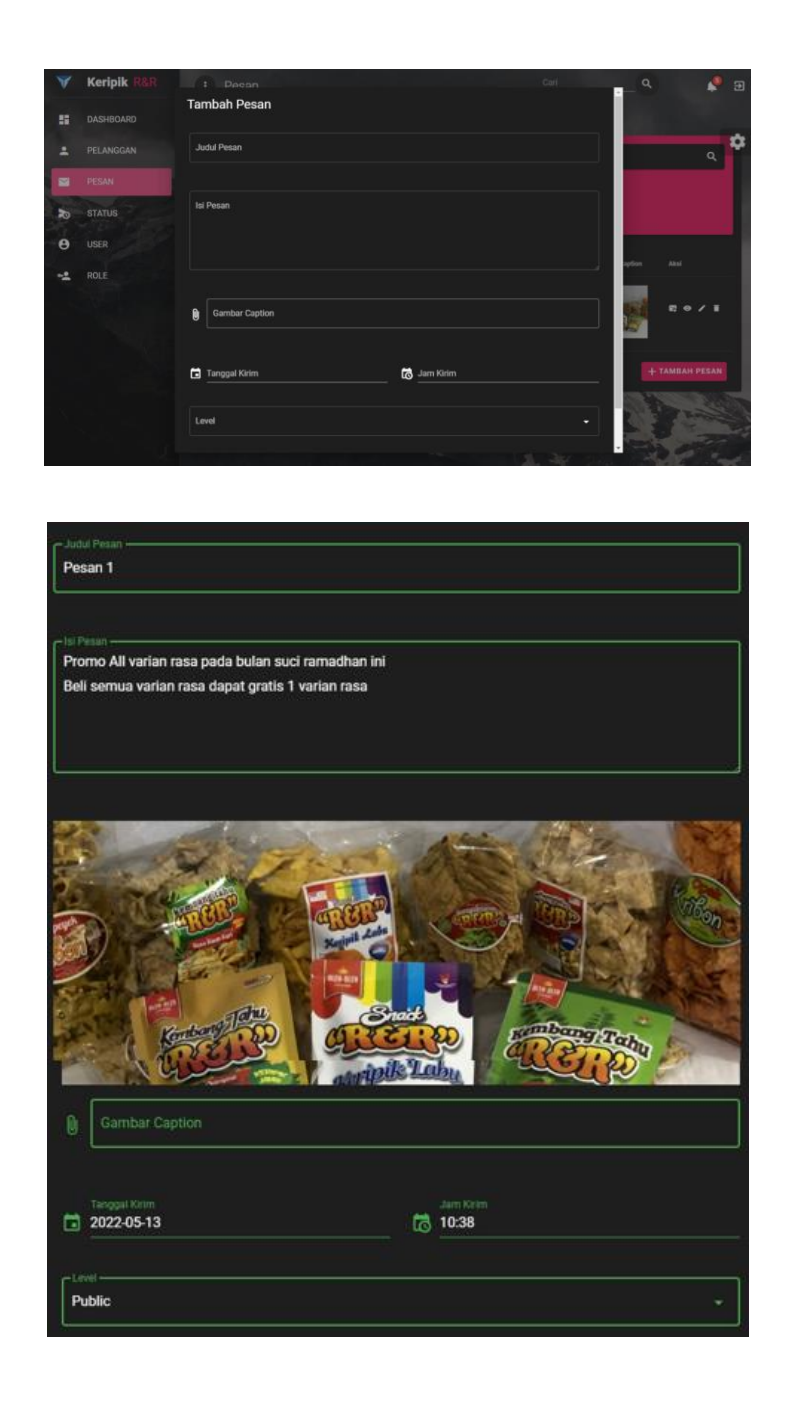

c. ketika pesan dibuat dan selesai di inputkan tinggal di tunggu saja pesan secara otomatis akan terkirim ke pelanggan yang datanya sudah di inputkan sebelumnya.

d. hasil nya akan terlihat seperti dibawah ini.

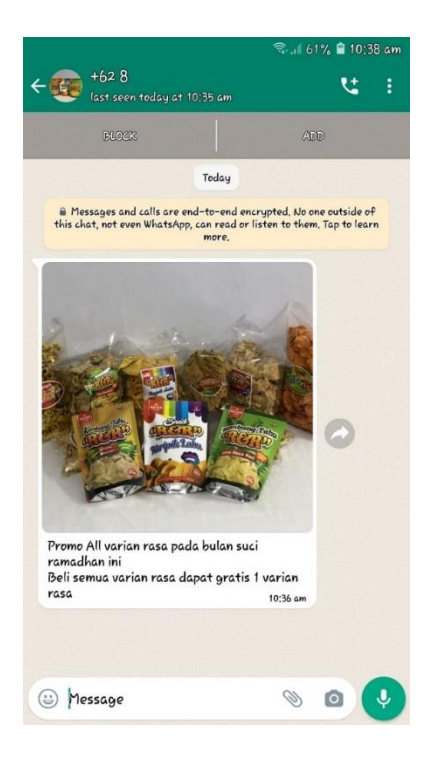